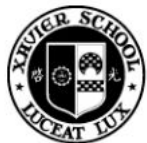

# **XAVIER SCHOOL**

OPERATION NEXT OFFICE Tel. +632 7230481 loc. 405

## **GRADE 5 COMPUTER EDUCATION**

**SY 2019 - 2020 - 3rd Quarter**

**Advanced Visual Programming using VEX IQ with Design Thinking**

### **VEX IQ**

- is a robotics platform designed to transform the STEM learning paradigm for young students and their teachers (grades 4-8).

## **VEX IQ Parts** (Initial parts)

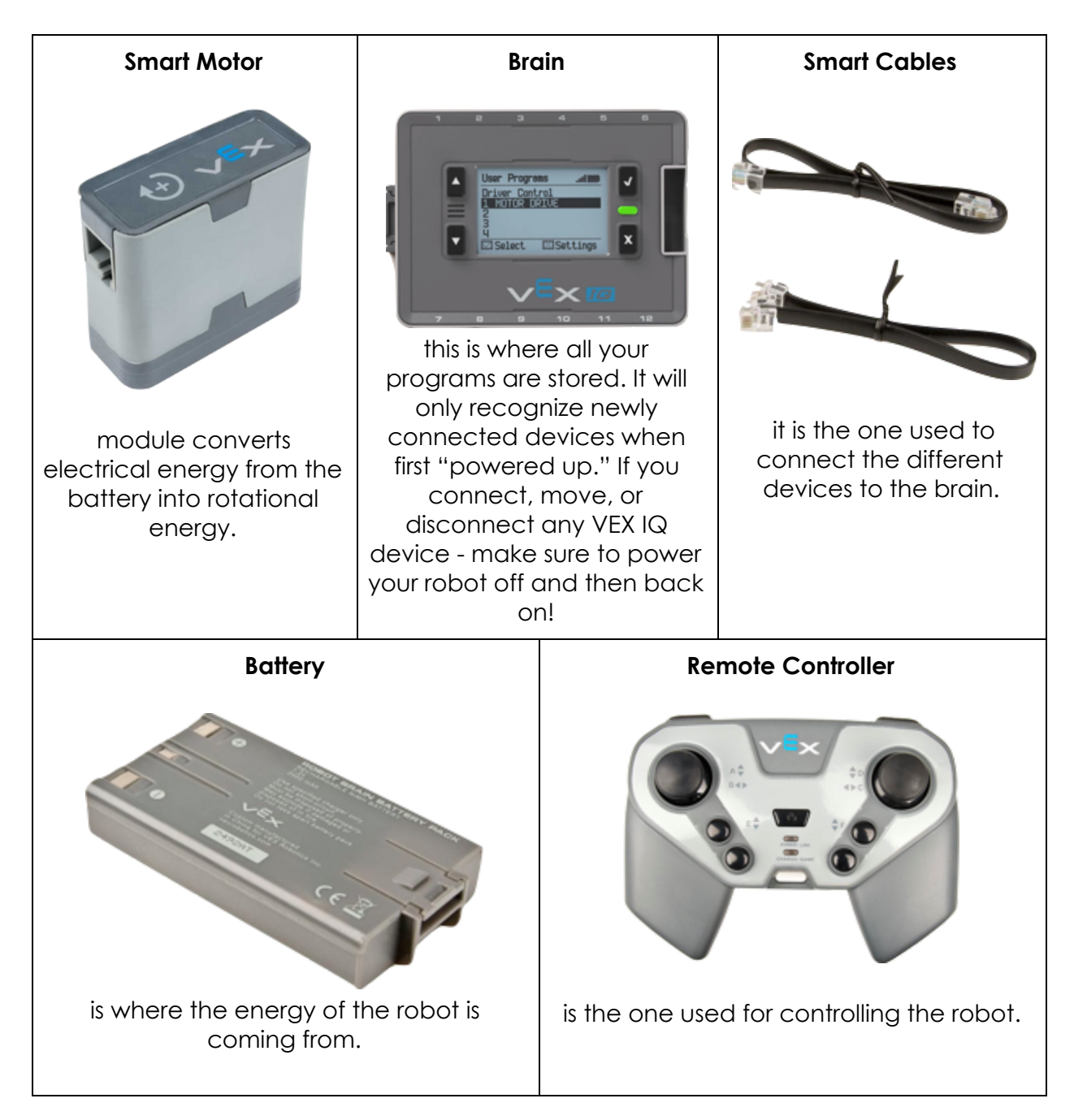

#### **VEXcode IQ Blocks application**

is a graphical drag & drop programming environment powered by Scratch Blocks.

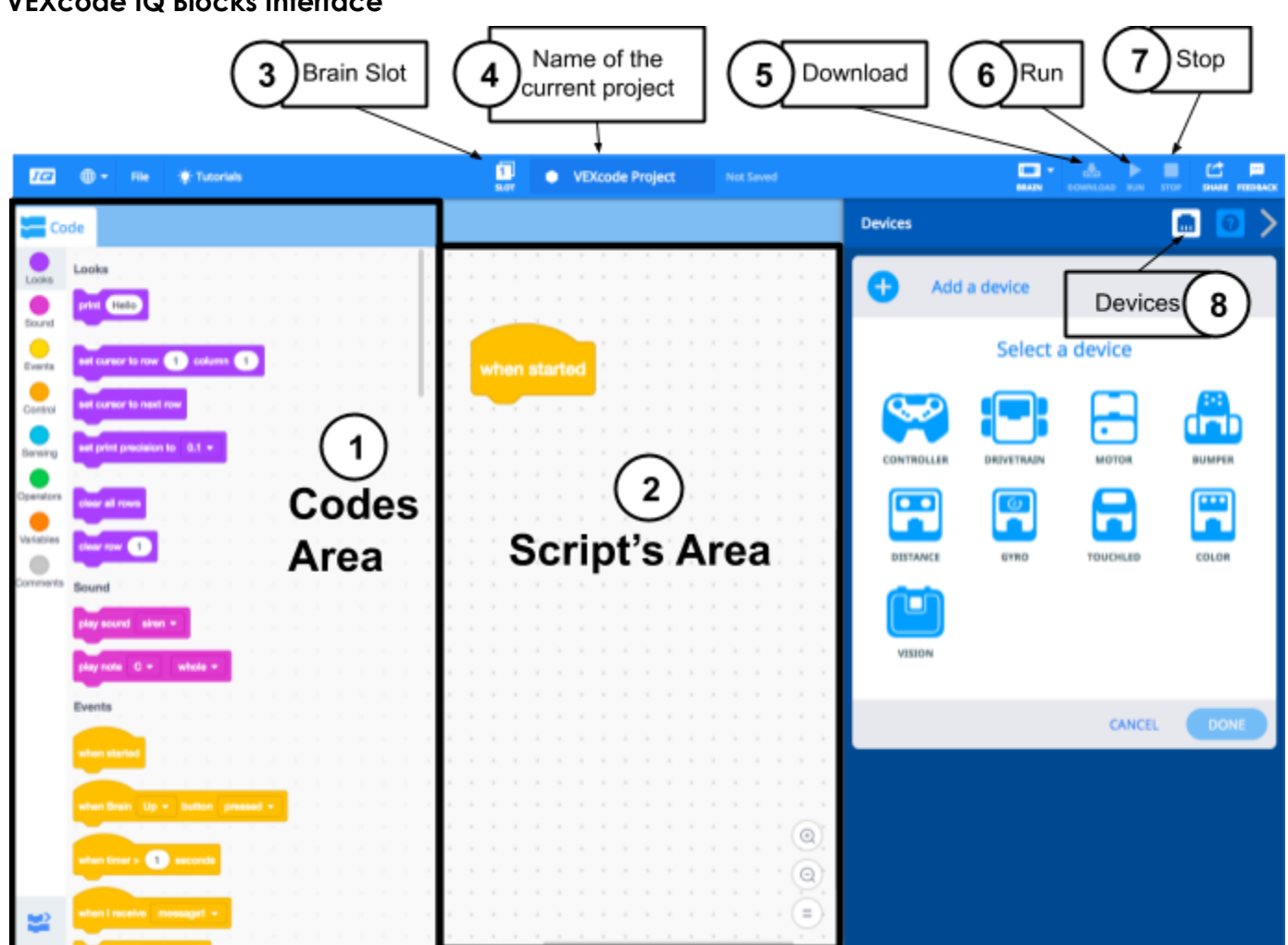

**VEXcode IQ Blocks Interface**

- 1. Codes Area is where all the codes are.
- 2. Script's Area is where the program is being created.
- 3. Brain Slot shows the options as to which slot of the brain will you download the program.
- 4. Name of the current project the name of the current project.
- 5. Download downloads the program into the robot's brain. The robot's brain must be connected to enable this button.
- 6. Run plays the program while robot is connected through a cable. Used for debugging. The robot must be connected to enable this button.
- 7. Stop stops the program while robot is connected through a cable. The robot must be connected to enable this button.
- 8. Devices this is where you can see the other parts of the robot. If a device is added, the code designed for that device will be added in the Code's Area.

#### **For Videos and Tutorials, you may visit:**

VEXcode IQ Blocks Tutorial Playlist: **https://bit.ly/35BSFwZ**